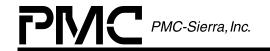

ISSUE 2

DSLAM REFERENCE DESIGN: WAN CARD SOFTWARE MANUAL

# **PM7350**

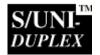

# **DSLAM**

# REFERENCE DESIGN

# **WAN CARD SOFTWARE**

# **RELEASED**

**ISSUE 2: NOVEMBER 2000** 

#### ISSUE 2

DSLAM REFERENCE DESIGN: WAN CARD SOFTWARE MANUAL

# **CONTENTS**

| 1 | INTR | ODUCTION                        | 6  |
|---|------|---------------------------------|----|
|   | 1.1  | SCOPE                           | 6  |
|   | 1.2  | TARGET AUDIENCE                 | 6  |
|   | 1.3  | OBJECTIVES                      | 6  |
| 2 | USEF | RS' GUIDE                       | 7  |
|   | 2.1  | OVERVIEW                        | 7  |
|   | 2.2  | SETUP                           | 7  |
|   |      | 2.2.1 ROM                       | 7  |
|   |      | 2.2.2 BDM                       | 8  |
|   |      | 2.2.3 COMPILATION               | 9  |
|   |      | 2.2.4 SERIAL PORT CONNECTION    | 9  |
|   | 2.3  | USER INTERFACE                  | 10 |
|   |      | 2.3.1 COMMAND SUMMARY           | 10 |
|   |      | 2.3.2 DETAILED COMMAND LIST     | 11 |
| 3 | DEVE | ELOPERS' GUIDE                  | 20 |
|   | 3.1  | MEMORY                          | 20 |
|   | 3.2  | SOURCE CODE DESCRIPTION         | 21 |
|   |      | 3.2.1 START UP MAIN MODULE      | 21 |
|   |      | 3.2.2 SYSTEM FUNCTIONS          | 21 |
|   |      | 3.2.3 LINKER INPUT COMMAND FILE | 22 |
|   |      | 3.2.4 COMMAND PARAMETER HANDLER | 22 |
|   |      | 3.2.5 QJET DRIVERS              | 34 |
|   |      |                                 |    |

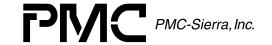

#### ISSUE 2

#### DSLAM REFERENCE DESIGN: WAN CARD SOFTWARE MANUAL

|   | 3.2.6 DUPLEX DRIVERS                   | 36 |
|---|----------------------------------------|----|
|   | 3.2.7 EVENT MANAGER MODULE             | 36 |
|   | 3.2.8 GLOBAL VARIABLES AND DEFINITIONS | 38 |
|   | 3.2.9 WAN CARD INITIALIZATION          | 38 |
|   | 3.2.10 MAIN MODULE                     | 38 |
|   | 3.2.11 SERIAL PORT INTERFACE           | 39 |
|   | 3.2.12 COMMAND PARSER                  | 40 |
|   | 3.2.13 MICROPROCESSOR INITIALIZATION   | 42 |
|   | 3.2.14 ANSI LIBRARY UPDATE             | 42 |
| 4 | REFERENCES                             | 43 |

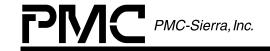

**ISSUE 2** 

DSLAM REFERENCE DESIGN: WAN CARD SOFTWARE MANUAL

#### 1 INTRODUCTION

### 1.1 Scope

This document introduces the reader to the software components of the DSLAM WAN card. It consists of two main sections: the Users' Guide and the Developers' Guide. The Users' Guide discusses setting up and running the software on the DSLAM WAN card. The Developers' Guide provides details of the software to enable modification and further development.

# 1.2 Target Audience

This document has been prepared for all users of PMC-Sierra reference design boards that need to understand the software/firmware running on the DSLAM WAN cards. To learn more about the WAN Card hardware, please refer to "DSLAM Reference Design: WAN Card [4]". For an overview of the DSLAM System, please refer to "DSLAM Reference Design: System Design [5]".

# 1.3 Objectives

- To provide an overview conceptual understanding of the DSLAM WAN card software components.
- To document the setup required to run the software.
- To document the user interface of the software.
- To document the software design thereby allowing it to be maintained.
- To direct the user to other task-specific documents.

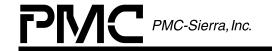

**ISSUE 2** 

DSLAM REFERENCE DESIGN: WAN CARD SOFTWARE MANUAL

# **2 USERS' GUIDE**

### 2.1 Overview

The following files are provided:

- The source code of the firmware. (See Developers' Guide section for complete list and description.)
- compile.bat batch file for compiling and linking the source code.
- MAIN.OBJ object file that can be loaded to a BDM (Background Debug Mode) emulator.
- main.s19 Motorola S-record file that can be burned into a ROM.

# 2.2 Setup

The DSLAM WAN card software is designed to run under two different setups: ROM (Read Only Memory) and BDM (Background Debug Mode). If modification of the source code is not required, ROM setup allows easy setup with minimal hardware. For further development, the BDM setup is recommended. Both setups are described in detail below.

#### 2.2.1 ROM

If modification of source code is not required, the ROM setup is used. Figure 1 illustrates a typical configuration for running the firmware in ROM setup. In this case the software is burned into the ROM and the user cannot modify the software. Jumper J27 (ROM/BDM SELECT) should be open for ROM setup.

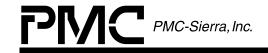

**ISSUE 2** 

DSLAM REFERENCE DESIGN: WAN CARD SOFTWARE MANUAL

**Figure 1: Typical User Configuration** 

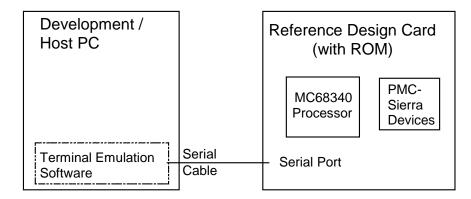

The Motorola S-record file provided, "main.s19" can be programmed to the ROM directly and no compiling is required.

#### 2.2.2 BDM

Figure 2 illustrates an example test-bench required to test and modify the firmware. Jumper J27 (ROM/BDM SELECT) should be shorted for BDM setup. The firmware may need modification to add extra functionality or implement new services required by the user and user specific application software. The development PC should contain the following development tools:

- Nohau In-Circuit Emulator (or other Background Debug Mode emulator)
- Introl-C Compiler/Linker (or other suitable C compiler/linker)

Figure 2: Development Testbed

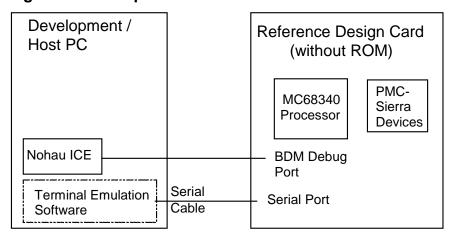

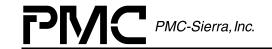

ISSUE 2

DSLAM REFERENCE DESIGN: WAN CARD SOFTWARE MANUAL

The next section describes how to compile the source code to load to the Nohau In-Circuit Emulator. Please refer to the Nohau documentation for details on how to load the compiled code.

# 2.2.3 Compilation

In order to compile the source code, Introl-C compiler/linker must be installed in the system and included in the search path. The batch file "compile.bat" is provided and executing it will produce the appropriate object files and Motorola S-record files for BDM or ROM setup.

The linker command file "c68.ld" provided is targeted for BDM setup. In order to generate a Motorola S-record file for ROM setup after development with BDM setup, the file "c68.ld" must be modified. The line that reads:

```
let __RAMstart = 0xE000; /* address at which to map RAM */
needs to be modified to:
let __RAMstart = 0x100000; /* address at which to map RAM */
```

#### 2.2.4 Serial Port connection

The user interface for the DSLAM WAN Card software is provided by the serial port of the "DSLAM WAN Card" reference design card. Typically this port is attached to a terminal via a serial cable. The terminal provides a keyboard interface to enter commands directly, or a terminal emulation program that allows a file of commands to be sent to the serial port. The serial port should be set up to 9600bps, 8 data bits, no parity and 1 stop bit.

The serial cable connects the serial port of the host computer to the RJ-45 connector of the WAN Card and has the following pin out:

| DB-9 pin # | signal name   | RJ-45 pin # |
|------------|---------------|-------------|
| 1          | Not Connected |             |
| 2          | RXD           | 3           |
| 3          | TXD           | 6           |
| 4          | Not Connected |             |
| 5          | GND           | 4           |
| 6          | Not Connected |             |
| 7          | RTS           | 8           |
| 8          | CTS           | 1           |
| 9          | Not Connected |             |
|            |               |             |

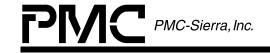

ISSUE 2

DSLAM REFERENCE DESIGN: WAN CARD SOFTWARE MANUAL

# 2.3 User Interface

The commands are text characters that can be created via a DOS or Windows editor such as notepad, or entered directly at the terminal. Each command must be delimited by the carriage return and line feed characters. These characters are inserted by typing the return key and are not visible within an editor.

Blank lines are valid and are ignored by the command parser.

Comments may be inserted into a script file by placing the asterisk character in the first column of each line that contains comments.

Fields of a command are delimited by an arbitrary number of blank characters (spaces) or tab characters. The fields of a command must be entered in the order specified and as described below:

- A field with no brackets implies that the text is to be typed exactly as shown.
- <> brackets around a field imply that the textual representation of a number or character string must be entered in the field.
- [] brackets around a field, or fields, imply that the field(s) is optional.
- | separates parameters that are mutually exclusive

# 2.3.1 Command Summary

The following list of commands are defined in the following sections:

- act
- clear stat
- count <device>
- deact
- init [<device>]
- help
- loopback <device> <type> <channel> <enable|disable>
- read <device> <register>

DSLAM REFERENCE DESIGN: WAN CARD SOFTWARE MANUAL

- reset [<device>]
- stat
- write <device> <register> <data>

**ISSUE 2** 

#### 2.3.2 Detailed Command List

The following pages provide a detailed summary for each of the commands.

#### 2.3.2.1 act

The activate command activates the S/UNI-DUPLEX device for normal operation. The S/UNI-DUPLEX device must be initialized by the "init" command before activation. [Note: The S/UNI-QJET device is automatically activated at initialization.]

Syntax:

act

# 2.3.2.2 clear stat

The clear statistic command is issued to clear the accumulated history of interrupts and other statistics of the S/UNI-DUPLEX device

Syntax:

clear stat

#### 2.3.2.3 count

The display counters command is used to display the accumulated counters since the last time this command was issued or, if the command was never issued before, since the device was activated. The counters can be displayed for one specified device at a time.

Syntax:

count <device>

Parameter Description:

RELEASED APPLICATION NOTE PMC-2000684

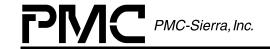

**ISSUE 2** 

DSLAM REFERENCE DESIGN: WAN CARD SOFTWARE MANUAL

<device> selects the hardware device which is represented by typing one of the following character strings without the quotation marks.

| Character String | Device                                |
|------------------|---------------------------------------|
| "duplex"         | The S/UNI-DUPLEX chip onboard (S/UNI- |
|                  | DUPLEX device must be activated)      |
| "qjet"           | The S/UNI-QJET chip onboard           |

# Output:

These are the counters that the command will display for the S/UNI-DUPLEX device:

- Serial Link 1 Cells Received Count
- Serial Link 2 Cells Received Count
- Serial Link 1 HCS Errors Count
- Serial Link 2 HCS Errors Count
- Serial Link Cells Transmitted Count

These are the counters that the command will display for the S/UNI-QJET device:

- Framing Bit Error Count
- LCV Count
- Rx Cell Count
- Tx Cell Count

# Example:

\* display accumulated counts for the qjet device count qjet

#### 2.3.2.4 deact

The deactivate command deactivates the S/UNI-DUPLEX from normal operation.

# Syntax:

PMC-2000684

APPLICATION NOTE

**ISSUE 2** 

DSLAM REFERENCE DESIGN: WAN CARD SOFTWARE MANUAL

#### deact

#### 2.3.2.5 init

The initialize command configures the devices. [Note: All devices are automatically initialized and activated upon startup or full reset.]

# Syntax:

# init [<device>]

# Parameter Description:

<device> selects the hardware device(s) which is represented by typing one of the following character strings without the quotation marks. When this option is not specified all devices are selected.

| Character String | Device                        |
|------------------|-------------------------------|
| "duplex"         | The S/UNI-DUPLEX chip onboard |
| "qjet"           | The S/UNI-QJET chip onboard   |

# Example:

\* initialize all devices

init

\* initialize the QJET device

init qjet

#### 2.3.2.6 help

Displays help information. The command will list all the commands available on the interface and provide a brief description of what each command does.

#### Syntax:

# help

# 2.3.2.7 loopback

The loopback command enables/disables loopbacks for S/UNI-DUPLEX and S/UNI-QJET devices. Please refer to the S/UNI-DUPLEX data sheet [2] and

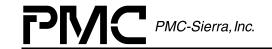

ISSUE 2

DSLAM REFERENCE DESIGN: WAN CARD SOFTWARE MANUAL

S/UNI-QJET data sheet [1] for the functionality of the different modes of loopback.

# Syntax:

# loopback <device> <type> <channel> <enable|disable>

# Parameter Description:

**<device>** selects the hardware device which is represented by typing one of the following character strings without the quotation marks.

| Character String | Device                        |
|------------------|-------------------------------|
| "duplex"         | The S/UNI-DUPLEX chip onboard |
| "qjet"           | The S/UNI-QJET chip onboard   |

<type> Selects the type of loopback which is represented by typing one of the following character strings without the quotation marks.

Note: QJET loopback modes are mutually exclusive. Setting the QJET to one loopback mode will disable the other modes.

| Character String | Device                                       |
|------------------|----------------------------------------------|
| "line"           | Line loopback                                |
| "diag"           | Diagnostic loopback                          |
| "payload"        | Payload loopback (valid for S/UNI-QJET only) |
| "disable"        | Disable loopback (valid for S/UNI-QJET only) |

**<channel>** Selects a channel of the device, which is represented by typing one of the following character strings without the quotation marks.

| Character String | Device                            |
|------------------|-----------------------------------|
| "RxD1"           | Receive Serial Channel 1 (Duplex) |
| "RxD2"           | Receive Serial Channel 2 (Duplex) |
| "C1"             | Channel 1 (QJET)                  |
| "C2"             | Channel 2 (QJET)                  |
| "C3"             | Channel 3 (QJET)                  |
| "C4"             | Channel 4 (QJET)                  |

**<enable|disable>** Enables or disable loopback for the specified serial link (required for S/UNI-DUPLEX; not valid for S/UNI-QJET).

#### Example:

\* enable line loopback on serial link1 of the duplex device

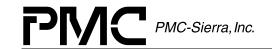

ISSUE 2

DSLAM REFERENCE DESIGN: WAN CARD SOFTWARE MANUAL

loopback duplex line RxD1 enable

- \* disable diagnostic loopback on serial link2 of
- \* duplex device

loopback duplex diag RxD2 disable

\* enable payload loopback channel 1 of QJET

loopback gjet payload cl

\* disable loopback on channel 2 of QJET

loopback qjet disable c2

#### 2.3.2.8 read

The read command causes the MC68340 to issue a read to the external device register. The 8-bit value read from the external device is displayed.

### Syntax:

# read <device><register>

#### Parameter Description:

<device> selects one of the hardware devices which is represented by typing one of the following character strings without the quotation marks.

| Character String | Device                                                                                                    |
|------------------|----------------------------------------------------------------------------------------------------|
| "duplex"         | The S/UNI-DUPLEX chip onboard                                                                                                    |
| "qjet"           | The S/UNI-QJET chip onboard                                                                                                    |
| "abs"            | No device. <register> provides the absolute address Note: The user must ensure that the address corresponds to RAM/ROM or a device.</register> |

<register> is a hex value representing the register offset.

# Example:

- \* read register 0x1B of the QJET device
- \* and register 0x06 of the Duplex device

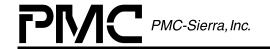

ISSUE 2

DSLAM REFERENCE DESIGN: WAN CARD SOFTWARE MANUAL

read qjet 1B
read duplex 6

#### 2.3.2.9 reset

The reset command does a software reset on the selected device(s). When all devices are selected (by omitting the device parameter), the firmware is also restarted. A device will have to be initialized manually after a device specific reset before further use. [Note: All devices are automatically initialized and activated upon startup or full reset.]

#### Syntax:

# reset [<device>]

# Parameter Description:

<device> selects the hardware device(s) which is represented by typing one of the following character strings without the quotation marks. When this option is not specified all devices are selected.

| Character String | Device                        |
|------------------|-------------------------------|
| "duplex"         | The S/UNI-DUPLEX chip onboard |
| "qjet"           | The S/UNI-QJET chip onboard   |

#### Example:

\* reset all devices and re-start software

reset

\* reset the QJET device

reset qjet

# 2.3.2.10 stat

The "stat" command displays the accumulated statistical counts and interrupts since the last time it was cleared using the "clear\_stat" command. The information displayed is related to the S/UNI-DUPLEX device only.

#### Syntax:

#### stat

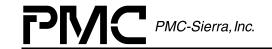

ISSUE 2

DSLAM REFERENCE DESIGN: WAN CARD SOFTWARE MANUAL

#### Output:

The following statistics of the S/UNI-DUPLEX device will be displayed:

- Serial Link Transmit Overflow Count Status
- Serial Link Transmit Updated
- Receive Logical Channel FIFO Overflow
- Transmit Logical Channel FIFO Overflow
- Phy Input Cell Transferred
- Invalid SOC Sequence
- Phy Input Parity Error
- Phy Output Error
- Microprocessor Insert FIFO Ready
- Microprocessor Insert FIFO Full
- Extract Cell CRC Error
- Clock Lock Fail
- Receive Serial Channel Out of Delineation (for each Channel)
- Receive Serial Channel In Delineation (for each Channel)
- Receive Serial Channel FIFO Overrun (for each Channel)

- Receive Serial Channel HCS Error (for each Channel)
- Receive Serial Channel Out of Sync (for each Channel)
- Receive Serial Channel In Sync (for each Channel)
- Receive Serial Link Extract FIFO Overflow (for both links)
- Receive Serial Link Loss of Signal (for both links)
- Receive Serial Link Signal Detected (for both links)
- Receive Serial Link Out of Delineation (for both links)
- Receive Serial Link In Delineation (for both links)
- Receive Serial Link Active (for both links)
- Receive Serial Link Not Active (for both links)
- Receive Serial Link Out of Sync (for both links)
- Receive Serial Link In Sync (for both links)
- Receive Serial Link CRC8 Error (for both links)

APPLICATION NOTE

PMC-2000684 **ISSUE 2**  DSLAM REFERENCE DESIGN: WAN CARD SOFTWARE MANUAL

- Receive Serial Link HCS Error (for both links)
- Receive Serial Link Counter Updated (for both links)
- Receive Serial Link Counter Overflow (for both links)

- Receive Serial Link Valid BOC (for both links)
- Extract FIFO ready
- Number of Interrupts occurred

#### 2.3.2.11 write

The write command causes the MC68340 to write an 8-bit value to a register of an external device.

#### Syntax:

# write <device> <register> <value>

# Parameter Description:

<device> selects one of the hardware devices which is represented by typing one of the following character strings without the quotation marks.

| Character String | Device                                                                                                    |
|------------------|----------------------------------------------------------------------------------------------------|
| "duplex"         | The S/UNI-DUPLEX chip onboard                                                                                                    |
| "qjet"           | The S/UNI-QJET chip onboard                                                                                                    |
| "fpga"           | The FPGA onboard                                                                                                    |
| "abs"            | No device. <register> provides the absolute address Note: The user must ensure that the address corresponds to RAM/ROM or a device.</register> |

<register> is the register offset within the device, a hex value.

<value> is the 8-bit hex value written to the external device.

# Example:

- \* write 0xFF to register 0x08 of the duplex device
- \* and register 0x00 of gjet

write duplex 8 FF

RELEASED

PMC-Sierra, Inc.

PM7350 S/UNI-DUPLEX

APPLICATION NOTE
PMC-2000684

ISSUE 2

DSLAM REFERENCE DESIGN: WAN CARD SOFTWARE MANUAL

write qjet 0 FF

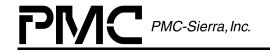

ISSUE 2

DSLAM REFERENCE DESIGN: WAN CARD SOFTWARE MANUAL

# 3 DEVELOPERS' GUIDE

# 3.1 Memory

Figure 3 depicts the memory map for both the ROM Setup and the BDM setup.

Figure 3: Memory Map

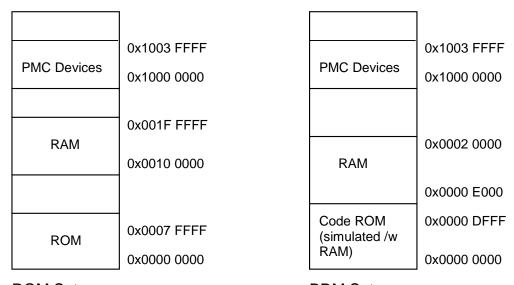

ROM Setup BDM Setup

The following are the base addresses of each of the devices in the PMC Devices region:

S/UNI-QJET 0x1001 0000 S/UNI-DUPLEX 0x1002 0000 FPGA 0x1003 0000

If new features are added, the RAM and ROM requirements of the new firmware might increase. If such requirements exceed the ranges provided, the new firmware will fail to execute. Please check the memory map file "main.m68" which is created at linking, to make sure code and data is mapped within the provided ranges.

ISSUE 2

DSLAM REFERENCE DESIGN: WAN CARD SOFTWARE MANUAL

# 3.2 Source Code Description

# 3.2.1 Start Up Main Module

The file "\_\_main.c" has only one function that simply receives a call from start.s and calls the main function in "main.c"

#### 3.2.1.1 main: Main Module Caller

Call the main module.

Prototype void \_\_PASCAL \_\_main(void)

Input None

Output None

Return Codes None

# 3.2.2 System Functions

The files "\_system.c" and "\_system.h" provide functions to initialize the system and manage interrupts.

# 3.2.2.1 DisableExternalInerrupts: Disable Interrupts

Disable interrupts so execution of the program will not be stopped.

**Prototype** void DisableExternalInterrupts(void)

Input None

Output None

Return Codes None

# 3.2.2.2 EnableExternalInerrupts: Enable Interrupts

Enable Interrupts.

**Prototype** void EnableExternalInterrupts(void)

Input None

PMC-Sierra, Inc.

APPLICATION NOTE
PMC-2000684

**ISSUE 2** 

DSLAM REFERENCE DESIGN: WAN CARD SOFTWARE MANUAL

Output None

Return Codes None

# 3.2.2.3 ReenableInerrupts: Re-Enable Interrupts

Re-enable interrupts if it has been disabled before.

Prototype void ReenableInterrupts(void)

Input None

Output None

Return Codes None

# 3.2.2.4 sysInitialize: Initialize System

Initialize the system by disabling timer and enabling interrupts.

Prototype void sysInitialize(void)

**Input** None

Output None

Return Codes None

# 3.2.3 Linker Input Command File

The file "c68.ld" configures the linker to generate the executable image. The files that need to be linked are listed in this file.

#### 3.2.4 Command Parameter Handler

The files "com.c" and "com.h" handle the parameter of commands specific to the WAN card.

# 3.2.4.1 strtolower: Convert String to Lower Case

Convert any upper case characters in a string to lower case.

Prototype void strtolower(char \*strTmp)

RELEASED

PMC-Sierra, Inc. PM7350 S/UNI-DUPLEX

APPLICATION NOTE PMC-2000684

ISSUE 2

DSLAM REFERENCE DESIGN: WAN CARD SOFTWARE MANUAL

**Input** strTmp: The string to be converted. This string is overwritten

as it is used for output as well.

**Output** strTmp: The string after conversion.

Return Codes None

# 3.2.4.2 findArg: Find Command Argument

Call the appropriate function based on the arguments passed in the command line.

**Prototype** void findArg(char \*\*szArg, ARG\_ENTRY \*aArgs)

**Input** szArgs: Array of arguments of the command.

aArgs: List of acceptable arguments and the appropriate

function to call.

Output None

Return Codes None

# 3.2.4.3 notifyError: Argument Error Notification

Notifies the user that the arguments in the command have error(s). This is done by sending an error message through the serial port.

**Prototype** void notifyError(void)

Input None

Output None

Return Codes None

### 3.2.4.4 cmdActivate: Activate Command Handler

Handle the activate command by calling the Duplex driver API to activate the S/UNI-DUPLEX device.

Prototype void cmdActivate(char\*\* szArgs)

**Input** szArgs: Array of arguments of the command.

PMC-Sierra, Inc.

APPLICATION NOTE PMC-2000684

**ISSUE 2** 

DSLAM REFERENCE DESIGN: WAN CARD SOFTWARE MANUAL

Output None

Return Codes None

# 3.2.4.5 hlpActivate: Activate Help Information

Display a short description of what the activate command does.

Prototype void hlpComment(void)

Input None

Output None

Return Codes None

#### 3.2.4.6 cmdClearStat: Clear Statistics Command Handler

Handle the clear statistics command by calling the Duplex driver API to reset all statistical counts of the S/UNI-DUPLEX device.

Prototype void cmdClearStat(char\*\* szArgs)

**Input** szArgs: Array of arguments of the command.

Output None

Return Codes None

# 3.2.4.7 hlpClearStat: Clear Statistics Help Information

Display a short description of what the clear statistics command does.

**Prototype** void hlpClearStat(void)

Input None

Output None

Return Codes None

#### 3.2.4.8 cmdCounters: Count Command Handler

Handle the count command.

ISSUE 2

DSLAM REFERENCE DESIGN: WAN CARD SOFTWARE MANUAL

Prototype void cmdCounters(char\*\* szArgs)

**Input** szArgs: Array of arguments of the command.

Output None

Return Codes None

# 3.2.4.9 hlpCounters: Count Help Information

Displays a short description of what the count command does.

Prototype void hlpCounters(void)

**Input** None

Output None

Return Codes None

# 3.2.4.10 Counters Duplex: Duplex Device Counters

Call the Duplex driver API to obtain counters stored in the S/UNI-DUPLEX device registers and display them.

Prototype void CountersDuplex(char\*\* szArgs)

**Input** szArgs: Array of arguments of the command.

Output None

Return Codes None

# 3.2.4.11 CountersQjet: QJET Device Counters

Display the counters in the QJET device.

Prototype void CountersQjet(char\*\* szArgs)

**Input** szArgs: Array of arguments of the command.

Output None

Return Codes None

ISSUE 2

DSLAM REFERENCE DESIGN: WAN CARD SOFTWARE MANUAL

# 3.2.4.12 cmdDeactivate: Deactivate Command Handler

Handle the deactivate command by calling the Duplex driver API to deactivate the S/UNI-DUPLEX device.

Prototype void cmdDeactivate(char\*\* szArgs)

**Input** szArgs: Array of arguments of the command.

Output None

Return Codes None

# 3.2.4.13 hlpDeactivate: Deactivate Help Information

Display a short description of what the deactivate command does.

Prototype void hlpDeactivate (void)

Input None

Output None

Return Codes None

#### 3.2.4.14 cmdInit: Initialize Command Handler

Initialize command handler.

Prototype void cmdInit(char\*\* szArgs)

**Input** szArgs: Array of arguments of the command.

Output None

Return Codes None

# 3.2.4.15 hlpInit: Initialize Command Help Information

Display a short description of what the initialize command does.

**Prototype** void hlpInit(void)

Input None

ISSUE 2

DSLAM REFERENCE DESIGN: WAN CARD SOFTWARE MANUAL

Output None

Return Codes None

#### 3.2.4.16 InitAll: Initialize All Devices

Initialize all the S/UNI-DUPLEX and QJET devices.

Prototype void InitAll(char\*\* szArgs)

**Input** szArgs: Array of arguments of the command.

Output None

Return Codes None

# 3.2.4.17 InitDuplex: Initialize Duplex Device

Calls the Duplex driver API to initialize the S/UNI-DUPLEX device.

Prototype void InitDuplex(char\*\* szArgs)

**Input** szArgs: Array of arguments of the command.

Output None

Return Codes None

# 3.2.4.18 InitQjet: Initialize QJET Device

Call the QJET driver to initialize a specified QJET device.

Prototype void InitQjet(char\*\* szArgs)

**Input** szArgs: Array of arguments of the command.

Output None

Return Codes None

# 3.2.4.19 cmdLoopback: Loopback Command Handler

Handle the loopback command.

**Prototype** void cmdLoopback(char\*\* szArgs)

ISSUE 2

DSLAM REFERENCE DESIGN: WAN CARD SOFTWARE MANUAL

**Input** szArgs: Array of arguments of the command.

Output None

Return Codes None

# 3.2.4.20 hlpLoopback: Loopback Command Help Information

Display a short description of what the loopback command does.

Prototype void hlpLoopback(void)

Input None

Output None

Return Codes None

# 3.2.4.21 LoopbackDuplex: Duplex Device Loopback

Call the Duplex driver API to enable/disable loopback for the S/UNI-DUPLEX device.

Prototype void LoopbackDuplex(char\*\* szArgs)

**Input** szArgs: Array of arguments of the command.

Output None

Return Codes None

# 3.2.4.22 LoopbackQjet: QJET Device Loopback

Call the QJET driver to enable/disable loopback for the QJET device.

Prototype void LoopbackQjet(char\*\* szArgs)

**Input** szArgs: Array of arguments of the command.

Output None

Return Codes None

ISSUE 2

DSLAM REFERENCE DESIGN: WAN CARD SOFTWARE MANUAL

# 3.2.4.23 cmdRead: Read Command Handler

Handle the read command.

Prototype void cmdRead(char\*\* szArgs)

**Input** szArgs: Array of arguments of the command.

Output None

Return Codes None

# 3.2.4.24 hlpRead: Read Command Help Information

Display a short description of what the read command does.

**Prototype** void hlpRead(void)

Input None

Output None

Return Codes None

# 3.2.4.25 ReadDuplex: Duplex Device Read Register

Call the Duplex driver API to read a register from the S/UNI-DUPLEX device.

Prototype void ReadDuplex(char\*\* szArgs)

**Input** szArgs: Array of arguments of the command.

Output None

Return Codes None

# 3.2.4.26 ReadQjet: QJET Device Read Register

Call the QJET driver to read a register from the QJET device.

Prototype void ReadQjet(char\*\* szArgs)

**Input** szArgs: Array of arguments of the command.

Output None

ISSUE 2

DSLAM REFERENCE DESIGN: WAN CARD SOFTWARE MANUAL

#### Return Codes None

# 3.2.4.27 ReadFPGA: FPGA Read Register

Display an error message that reading from FPGA is not supported in hardware.

Prototype void ReadFPGA(char\*\* szArgs)

**Input** szArgs: Array of arguments of the command.

Output None

Return Codes None

# 3.2.4.28 ReadAbsolute: Absolute Address Read

Read from an absolute address.

Prototype void ReadAbsolute(char\*\* szArgs)

**Input** szArgs: Array of arguments of the command.

Output None

Return Codes None

# 3.2.4.29 cmdReset: Reset Command Handler

Handle the reset command.

Prototype void cmdReset(char\*\* szArgs)

**Input** szArgs: Array of arguments of the command.

Output None

Return Codes None

# 3.2.4.30 hlpReset: Reset Command Help Information

Display a short description of what the reset command does.

Prototype void hlpReset(void)

Input None

ISSUE 2

DSLAM REFERENCE DESIGN: WAN CARD SOFTWARE MANUAL

Output None

Return Codes None

#### 3.2.4.31 Reset All Devices

Reset all the devices and re-start the firmware.

Prototype void ResetAll (char\*\* szArgs)

**Input** szArgs: Array of arguments of the command.

Output None

Return Codes None

# 3.2.4.32 ResetDuplex: Reset Duplex Device

Call the Duplex driver API to do a software reset on the S/UNI-DUPLEX device.

Prototype void ResetDuplex(char\*\* szArgs)

**Input** szArgs: Array of arguments of the command.

Output None

Return Codes None

# 3.2.4.33 ResetQjet: Reset QJET Device

Call the QJET driver to reset all the QJET device.

Prototype void ResetQjet(char\*\* szArgs)

**Input** szArgs: Array of arguments of the command.

Output None

Return Codes None

# 3.2.4.34 cmdStat: Statistics Command Handler

Handle the statistics command by calling the Duplex driver API to return all statistical counts of the S/UNI-DUPLEX device and displaying them.

ISSUE 2

DSLAM REFERENCE DESIGN: WAN CARD SOFTWARE MANUAL

Prototype void cmdStat(char\*\* szArgs)

**Input** szArgs: Array of arguments of the command.

Output None

Return Codes None

# 3.2.4.35 hlpStat: Statistics Help Information

Display a short description of what the statistics command does.

Prototype void hlpStat(void)

Input None

Output None

Return Codes None

# 3.2.4.36 cmdWrite: Write Command Handler

Handle the write command.

Prototype void cmdWrite(char\*\* szArgs)

**Input** szArgs: Array of arguments of the command.

Output None

Return Codes None

# 3.2.4.37 hlpWrite: Write Command Help Information

Displays a short description of what the write command does.

**Prototype** void hlpWrite(void)

Input None

Output None

Return Codes None

ISSUE 2

DSLAM REFERENCE DESIGN: WAN CARD SOFTWARE MANUAL

# 3.2.4.38 WriteDuplex: Duplex Device Write

Call the Duplex driver API to write to a register of the S/UNI-DUPLEX device.

Prototype void WriteDuplex(char\*\* szArgs)

**Input** szArgs: Array of arguments of the command.

Output None

Return Codes None

# 3.2.4.39 WriteQjet: QJET Device Write

Call the QJET driver to write to a register of the QJET device.

Prototype void WriteQjet(char\*\* szArgs)

**Input** szArgs: Array of arguments of the command.

Output None

Return Codes None

#### 3.2.4.40 WriteFPGA: FPGA Write

Write to a register of the FPGA.

Prototype void WriteFPGA(char\*\* szArgs)

**Input** szArgs: Array of arguments of the command.

Output None

Return Codes None

#### 3.2.4.41 WriteAbsolute: Absolute Address Write

Write to an absolute address.

**Prototype** void WriteAbsolute(char\*\* szArgs)

**Input** szArgs: Array of arguments of the command.

Output None

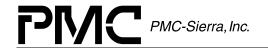

ISSUE 2

DSLAM REFERENCE DESIGN: WAN CARD SOFTWARE MANUAL

# Return Codes None

#### 3.2.5 QJET Drivers

The files "qjet.c" and "qjet.h" provide a simple driver for the QJET devices. The functions provided are discussed below.

# 3.2.5.1 gjetlnit: Initializing QJET Device

This function initializes the QJET device.

Prototype int qjetInit(QJET pQjet)

**Input** pQjet: Base address of the QJET device to be initialized.

Output None

**Return Codes** QJET\_SUCCESS (Function was completed successfully)

QJET\_ERROR (There was an error)

# 3.2.5.2 gjetLoopback: Setup/Disable Loopback Modes

This function enables a loopback mode or disables loopback for one channel based on the loopback type passed in.

**Prototype** int qjetLoopback(QJET pQjet, unsigned int

uiChannel, unsigned char LoopbackType)

**Input** pojet: Base address of the QJET device.

uichannel: Identifies the channel (1-4) that the loopback

should be applied for.

LoopbackType: Identifies the mode of loopback, which can be

one of:

QJET\_LPBK\_LINE

• QJET\_LPBK\_PAYLOAD

QJET\_LPBK\_DIAG

PMC-Sierra, Inc.

APPLICATION NOTE PMC-2000684

ISSUE 2

DSLAM REFERENCE DESIGN: WAN CARD SOFTWARE MANUAL

QJET\_LPBK\_DISABLE

Output None

**Return Codes** QJET\_SUCCESS (Function was completed successfully)

QJET\_ERROR (There was an error)

# 3.2.5.3 qjetRead: Reading from QJET Registers

This function reads the contents of a register of the QJET device.

**Prototype** int qjetRead(QJET pQjet, unsigned int uiRegId,

unsigned char \*value)

**Input** pQjet: Base address of the QJET device.

uiRegId: Address offset of the register

Output value: Register value

**Return Codes** QJET\_SUCCESS (Function was completed successfully)

OJET ERROR (There was an error)

### 3.2.5.4 gjetReset: Resetting QJET Device

This function applies a software reset to the QJET device.

Prototype int qjetReset(QJET pQjet)

**Input** pQjet: Base address of the QJET device to be reset.

Output None

**Return Codes** QJET\_SUCCESS (Function was completed successfully)

QJET\_ERROR (There was an error)

# 3.2.5.5 gjetWrite: Write to QJET Register

This function writes a value to a register of the QJET device.

Prototype int qjetWrite(QJET pQjet, unsigned int uiRegId,

unsigned char value)

PMC-Sierra, Inc.

APPLICATION NOTE PMC-2000684

ISSUE 2

DSLAM REFERENCE DESIGN: WAN CARD SOFTWARE MANUAL

**Input** pQjet: Base address of the QJET device to be initialized.

uiRegId: Address offset of the register

value: Register value

Output None

Return Codes OJET SUCCESS (Function was completed successfully)

QJET\_ERROR (There was an error)

# 3.2.6 Duplex Drivers

The following files are part of the Duplex driver. The generic duplex drivers were ported to work under this specific environment. Please refer to the Duplex Device Driver Design Specification [3] for detail explanation.

dpx.c

dpx.h

dpx\_api.c

dpx\_api.h

dpx\_err.h

dpx\_hw.c

dpx\_hw.h

dpx\_rtos.c

dpx\_rtos.h

dpx\_test.c

dpx test.h

sysPci.h

# 3.2.7 Event Manager Module

The files "events.c" and "events.h" implements the event manager module that is used to handle incoming commands.

#### 3.2.7.1 evAddRecordToList: Add Event Record

Places an event record, whose fields have been appropriately filled in, at the tail of the queue of events to be processed.

Prototype int evAddRecordToList(EVENT\_RECORD \*pRecord)

RELEASED

PMC-Sierra, Inc. PM7350 S/UNI-DUPLEX

APPLICATION NOTE
PMC-2000684

ISSUE 2

DSLAM REFERENCE DESIGN: WAN CARD SOFTWARE MANUAL

**Input** precord: Address of the event record to be queued.

Output None

**Return** Either 0 (Failure) or 1 (Success).

# 3.2.7.2 evInitialize: Event Module Initialization

Initializes event manager data structures. Must be called before any other event manager routine.

**Prototype** void evInitialize(void)

**Input** None

Output None

Return None

#### 3.2.7.3 evGetFreeRecord: Get Next Free Event

Returns address of an empty event record and removes that record from the pool of free event records.

**Input** None

Output None

**Return** address of next free event record

#### 3.2.7.4 evGetNext: Get Next Event

Returns address of next event record to be processed.

Input None

Output None

**Return** address of next event record to be processed

ISSUE 2 DSI

DSLAM REFERENCE DESIGN: WAN CARD SOFTWARE MANUAL

# 3.2.7.5 evReturnFreeRecord: Return Free Event Record

Returns an event record which is no longer required to the pool of free event records.

Prototype int evReturnFreeRecord(EVENT\_RECORD \*pRecord)

**Input** precord: Address of the event record to be freed.

Output None

**Return** Either 0 (Failure) or 1 (Success).

#### 3.2.8 Global Variables and Definitions

The files "globals.c" and "globals.h" provides the global variables and definitions used by other modules. There is no function that can be called in this module.

#### 3.2.9 WAN Card Initialization

The files "card.c" and "card.h" provides functions related to the setup of the WAN card.

# 3.2.9.1 cardDuplexInit: Setup Duplex Drivers

Sets up the Duplex driver. Also, initializes and activates all devices.

Prototype int cardDuplexInit(void)

Input None

Output None

**Return Codes** DPX\_SUCCESS (0) or an error value.

#### 3.2.10 Main Module

The file "main.c" is the main module of the firmware.

# 3.2.10.1 main: Main module

This is the main module of the firmware. It calls the required initialization routines and starts main event loop of the command parser.

ISSUE 2

DSLAM REFERENCE DESIGN: WAN CARD SOFTWARE MANUAL

**Prototype** main (int argc, char \*\*argv)

**Input** argc: This parameter is ignored.

argy: This parameter is ignored.

Output None

Return Codes None

# 3.2.11 Serial Port Interface

The files "serial.c" and "serial.h" handles serial communication with the host system.

#### 3.2.11.1 siolnit: Serial Port Initialization

Initializes the serial port and related variables.

Prototype int sioInit(int baud)

**Inputs** baud: baud rate (bits per second) at which to activate the serial

port

Output None

Return Codes Either 0 (Success) or 1 (Failure).

#### 3.2.11.2 sioEchoControl: Terminal Echo Control

Enables/disables echoing of incoming characters (duplexing).

**Prototype** int sioEchoControl (int iFlag)

**Inputs** iFlag: 1 to turn echoing on; 0 to turn echoing off

Output None

**Return Codes** Either 0 (Success) or 1 (Failure).

#### 3.2.11.3 sioSendChars: Send Characters

Send a specified number of characters through the serial port.

ISSUE 2

DSLAM REFERENCE DESIGN: WAN CARD SOFTWARE MANUAL

**Prototype** int sioSendChars(char \*pBuffer, int iSize)

**Inputs** szBuffer: pointer to characters to be send

iSize: number of characters to send

Output None

**Return Codes** Number of characters which were sent through the serial port.

# 3.2.11.4 sioSendString: Send String

Send a string through the serial port. This is done by calling sioSendChars with the correct parameters.

Prototype int sioSendString(char\* szBuffer)

**Inputs** szBuffer: pointer to characters to be send

Output None

**Return Codes** Number of characters which were sent through the serial port.

#### 3.2.12 Command Parser

The files "sioMain.c" and "sioMain.h" provides functions to parse commands and handle generic commands not specific to the WAN card.

# 3.2.12.1 sioMain: Main Event Loop

Infinite loop that waits for commands and calls the user command handler to handle them.

Prototype void sioMain (void)

Input None

Output None

Return Codes None

ISSUE 2

DSLAM REFERENCE DESIGN: WAN CARD SOFTWARE MANUAL

#### 3.2.12.2 UserCommand: User Command Handler

This function receives an event (command) and executes the appropriate function that corresponds to that command.

Prototype void UserCommand(EVENT\_RECORD \*pRec)

**Input** pRec: Event record containing the command

Output None

Return Codes None

#### 3.2.12.3 cmdComment: Comment Command Handler

An empty function used to ignore all comment lines.

Prototype void cmdComment(char \*\*szArgs)

**Input** szArgs: Array of arguments of the command.

Output None

Return Codes None

# 3.2.12.4 cmdHelp: Help Command Handler

Handles the help command.

Prototype void cmdHelp(char \*\*szArgs)

**Input** szArgs: Array of arguments of the command.

Output None

Return Codes None

# 3.2.12.5 hlpComment: Comment Help Information

Displays a short description of how to write comments.

**Prototype** void hlpComment(void)

Input None

PMC-Sierra, Inc.

APPLICATION NOTE
PMC-2000684

**ISSUE 2** 

DSLAM REFERENCE DESIGN: WAN CARD SOFTWARE MANUAL

Output None

Return Codes None

# 3.2.12.6 hlpHelp: Help Command Help Information

Displays a short description of the help command.

Prototype void hlpHelp(void)

Input None

Output None

Return Codes None

# 3.2.13 Microprocessor Initialization

The assembly file "start.s" contains the list of interrupt vectors. It also initializes the microprocessor (Motorola 68340) and sets up chip selects. This code is given control when the 68340 resets.

# 3.2.14 ANSI Library Update

The file "strtoul.c" replaces the strtoul function provided by the standard library. Early versions of the IntrolC compiler came with a very old implementation of the ANSI library which provides less functionality so this file is used instead. The strtoul function provided is the same as the current ANSI implementation.

RELEASED **APPLICATION NOTE** PMC-2000684 **ISSUE 2** 

DSLAM REFERENCE DESIGN: WAN CARD SOFTWARE MANUAL

# **REFERENCES**

- 1. PMC-Sierra Inc., PMC-1960835, "S/UNI-QJET Data Sheet", July 1999, Issue 6.
- 2. PMC-Sierra Inc., PMC-1980581, "S/UNI-DUPLEX Dual Serial Link PHY Multiplexer Data Sheet", April 2000, Issue 5.
- 3. PMC-Sierra Inc., PMC-1990799, "S/UNI-DUPLEX Device Driver Manual", July 1999, Issue 1.
- 4. PMC-Sierra Inc., PMC-1990832, "DSLAM Reference Design: System Design", September 2000, Issue 3.
- 5. PMC-Sierra Inc., PMC-1990474, "DSLAM Reference Design: WAN Card", September 2000, Issue 3.

RELEASED

PMC-Sierra, Inc. PM7350 S/UNI-DUPLEX

APPLICATION NOTE
PMC-2000684

ISSUE 2

DSLAM REFERENCE DESIGN: WAN CARD SOFTWARE MANUAL

# **CONTACTING PMC-SIERRA, INC.**

PMC-Sierra, Inc. 105-8555 Baxter Place Burnaby, BC Canada V5A 4V7

Tel: (604) 415-6000

Fax: (604) 415-6200

Document Information: <a href="mailto:document@pmc-sierra.com">document@pmc-sierra.com</a>

Corporate Information: <a href="mailto:info@pmc-sierra.com">info@pmc-sierra.com</a>
Application Information: <a href="mailto:apps@pmc-sierra.com">apps@pmc-sierra.com</a>

(604) 415-4533

Web Site: http://www.pmc-sierra.com

None of the information contained in this document constitutes an express or implied warranty by PMC-Sierra, Inc. as to the sufficiency, fitness or suitability for a particular purpose of any such information or the fitness, or suitability for a particular purpose, merchantability, performance, compatibility with other parts or systems, of any of the products of PMC-Sierra, Inc., or any portion thereof, referred to in this document. PMC-Sierra, Inc. expressly disclaims all representations and warranties of any kind regarding the contents or use of the information, including, but not limited to, express and implied warranties of accuracy, completeness, merchantability, fitness for a particular use, or non-infringement.

In no event will PMC-Sierra, Inc. be liable for any direct, indirect, special, incidental or consequential damages, including, but not limited to, lost profits, lost business or lost data resulting from any use of or reliance upon the information, whether or not PMC-Sierra, Inc. has been advised of the possibility of such damage.

© 2000 PMC-Sierra, Inc.

PMC-2000684 (R2) Issue date: November 2000